## **HP LaserJet Enterprise MFP M631, M632, M633 - Replace the staple cartridge**

1. Open the stapler door. **Figure** : Open the stapler door

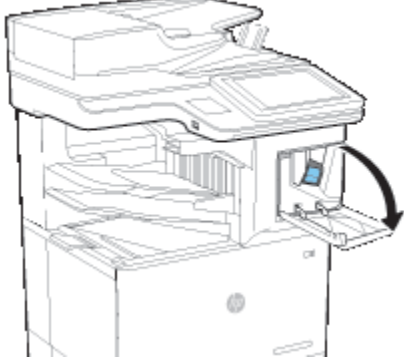

2. Pull the colored handle on the staple cartridge, and then pull the staple cartridge straight out. **Figure** : Remove the staple cartridge

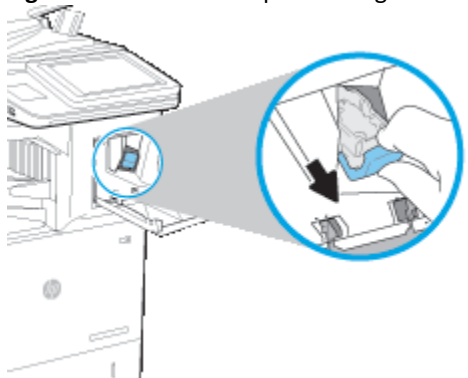

3. Insert the new staple cartridge into the stapler and push on the colored handle until it snaps into place. **Figure** : Insert the staple cartridge

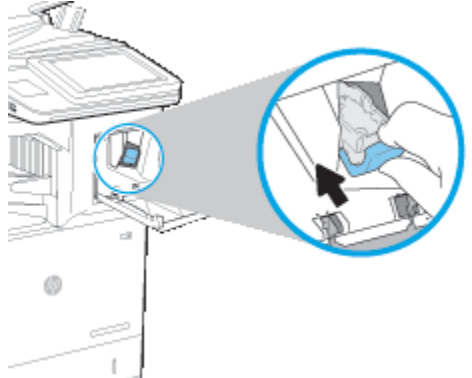

4. Close the stapler door. **Figure** : Close the stapler door

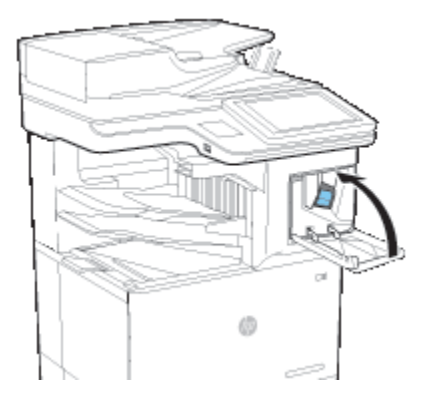